# عضو لاجم يف ةلوصفملا 2 ةقبطلا نيوكت رادملا Intersight

### تايوتحملا

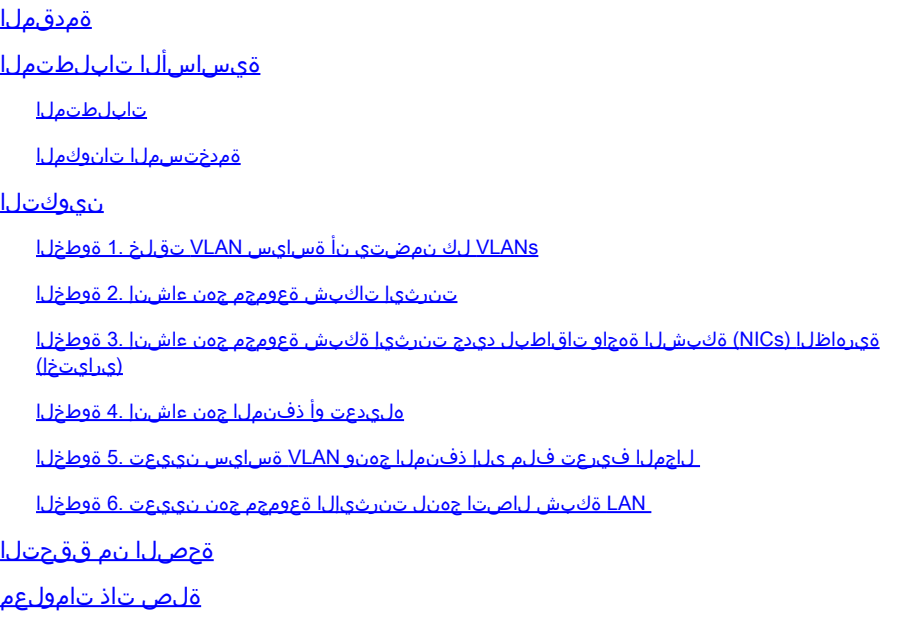

## ةمدقملا

تاطابترالا قفدت يف 2 ةقبطلا نم لصف تاكبش رشن ةيفيك دنتسملا اذه حضوي . Managed Intersight عضو يف دجاوتلا ءانثأ ةيجيسنلا

### ةيساسألا تابلطتملا

#### تابلطتملا

:ةيلاتلا عيضاوملاب ةفرعم كيدل نوكت نأب Cisco يصوت

- .ةككفملا 2 ةقبطلا تاكبشل يساسألا مهفلا •
- .Managed Intersight عضو يف UCS لاجم نيوكت ةيفيكل يساسألا مهفلا •

#### ةمدختسملا تانوكملا

- رادملا Intersight عضو •
- 6454 ةيجيسنلا تاطابترالا •
- g4.2.1 تباثلا جمانربلا •

.ةصاخ ةيلمعم ةئيب يف ةدوجوملI ةزهجألI نم دنتسملI اذه يف ةدراولI تامولعملI ءاشنإ مت تناك اذإ .(يضارتفا) حوسمم نيوكتب دنتسملI اذه يف ةمدختسُملI ةزهجألI عيمج تأدب .رمأ يأل لمتحملا ريثأتلل كمهف نم دكأتف ،ليغشتلا ديق كتكبش

### نيوكتلا

VLANs لك نمضتي نأ ةسايس VLAN تقلخ 1. ةوطخلا

تاكبشو PROD ىمست يتلاو انجاتنإب ةصاخلا VLAN تاكبش كلذ لمشي :ةظحالم يف ةدوجوم نوكت نأ بجي يتلاو DMZ ىمست يتلا حالسلا ةعوزنملا ةقطنملا يف VLAN .ةئيبلا

.VLAN > ةسايس ءاشنإ < تاسايسلا ىلإ لقتنا

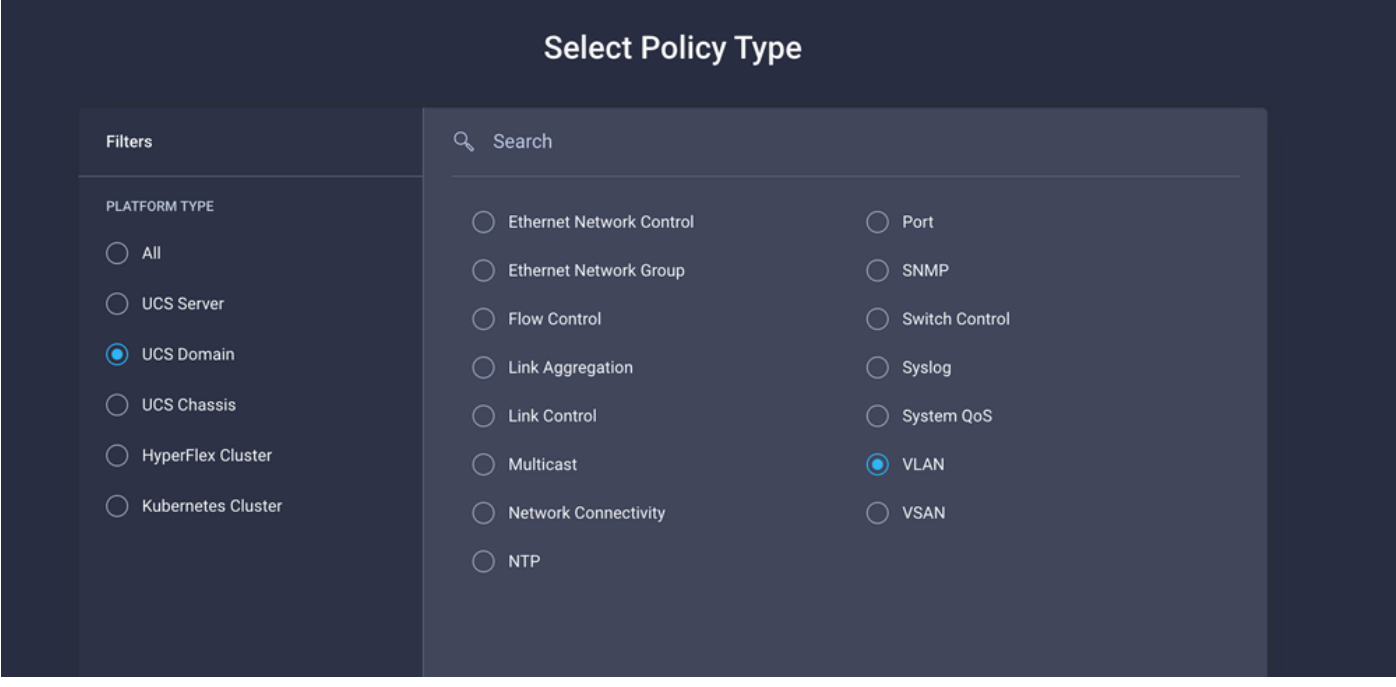

.يلاتلا قوف رقناو مسا ءاشنإب مق

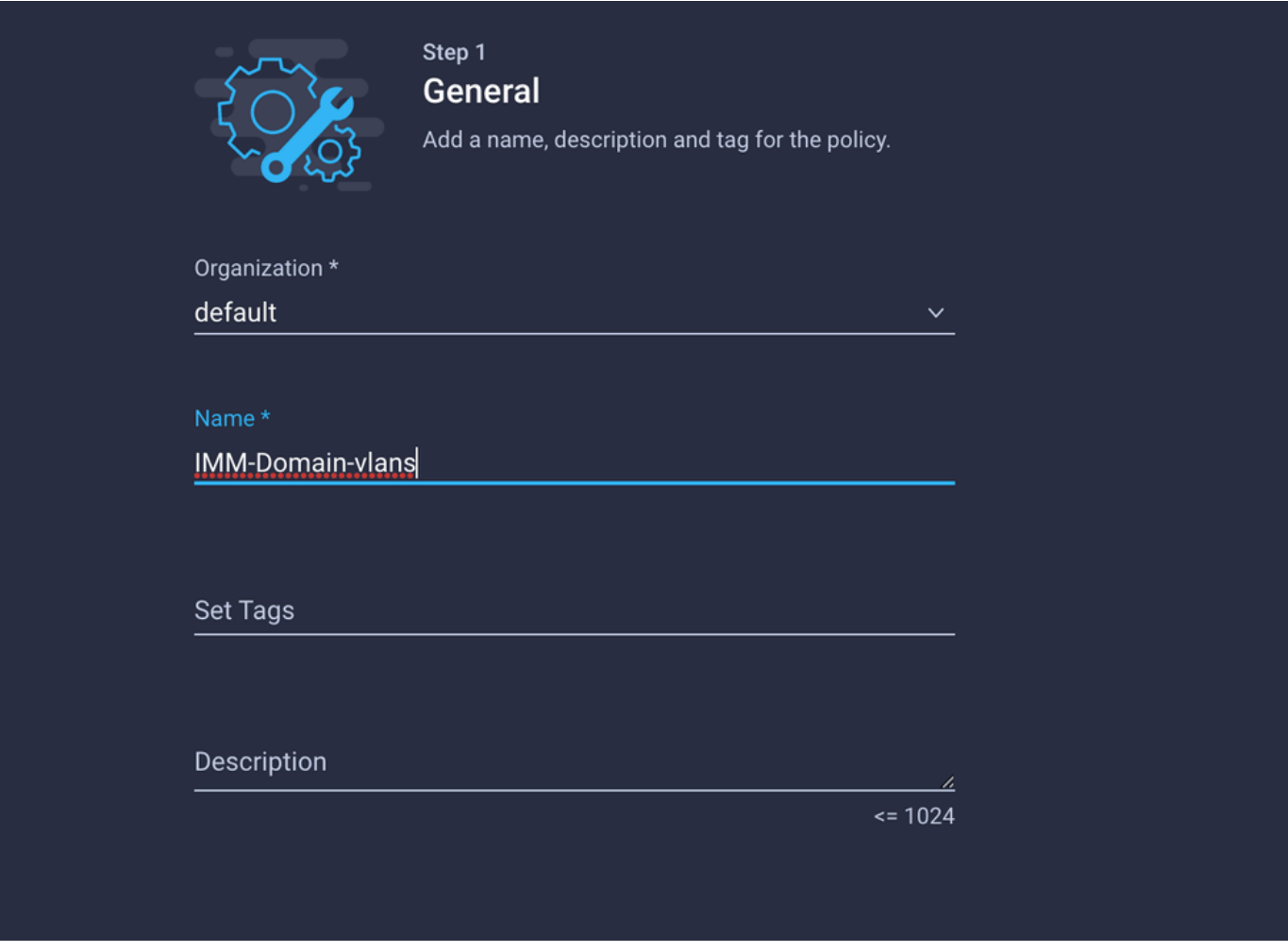

.VLANs فيضي ةقطقط

يئاقلت كرتي نأ نمضي ةكبش DMZ/PROD ل VLAN ىدم وأ VLAN لا تنأ فيضي امدنع نآلا عيطتسي VLANs اذه نأ نمضي اذه .multicast ةسايس فيضيو ققحم ريغ تالصو ىلع حمسي .دعب اميف ةانق ءانيم وأ ءانيم صاخ ىلإ تنيعو ةككفم تنك

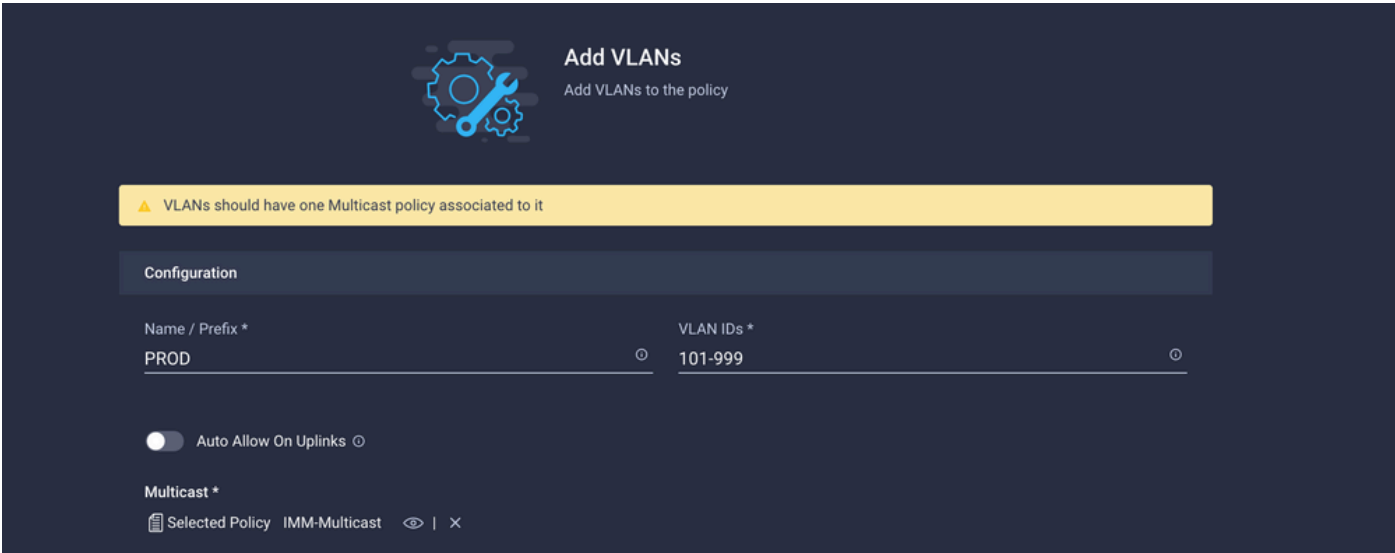

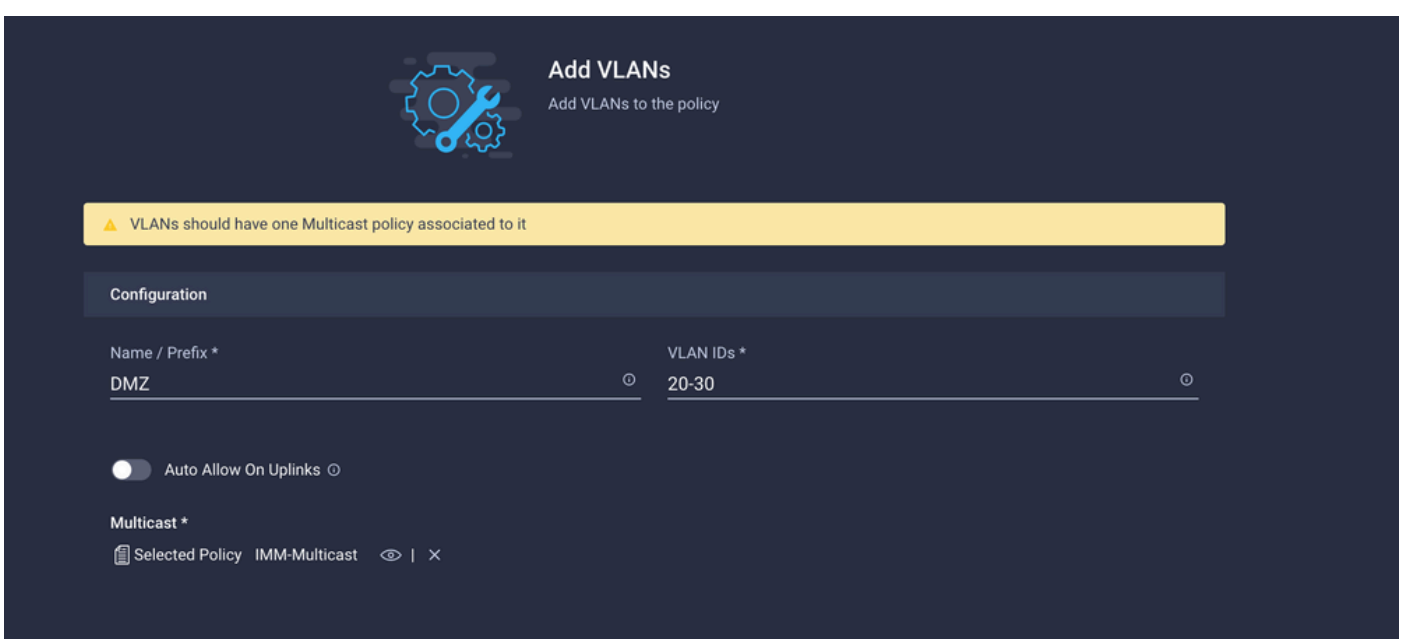

.قلخي ةقطقطو ةسايس VLAN لا ىلإ VLANs لا فيضي نأ فيضي يهتني نإ ام تقطقط

تنرثيإ تاكبش ةعومجم جهن ءاشنإ 2. ةوطخلا

.ةددحمل| تالصولل VLAN تاكبش نم ةعومجم صيصختل جهنل| اذه مادختسإ متي

.تنرثيإ تاكبش ةعومجم < ةسايس ءاشنإ < تاسايسلا ىلإ لقتنا

.جاتنإلا ةلصول VLAN تاكبش نم ىلوألا ةعومجملا

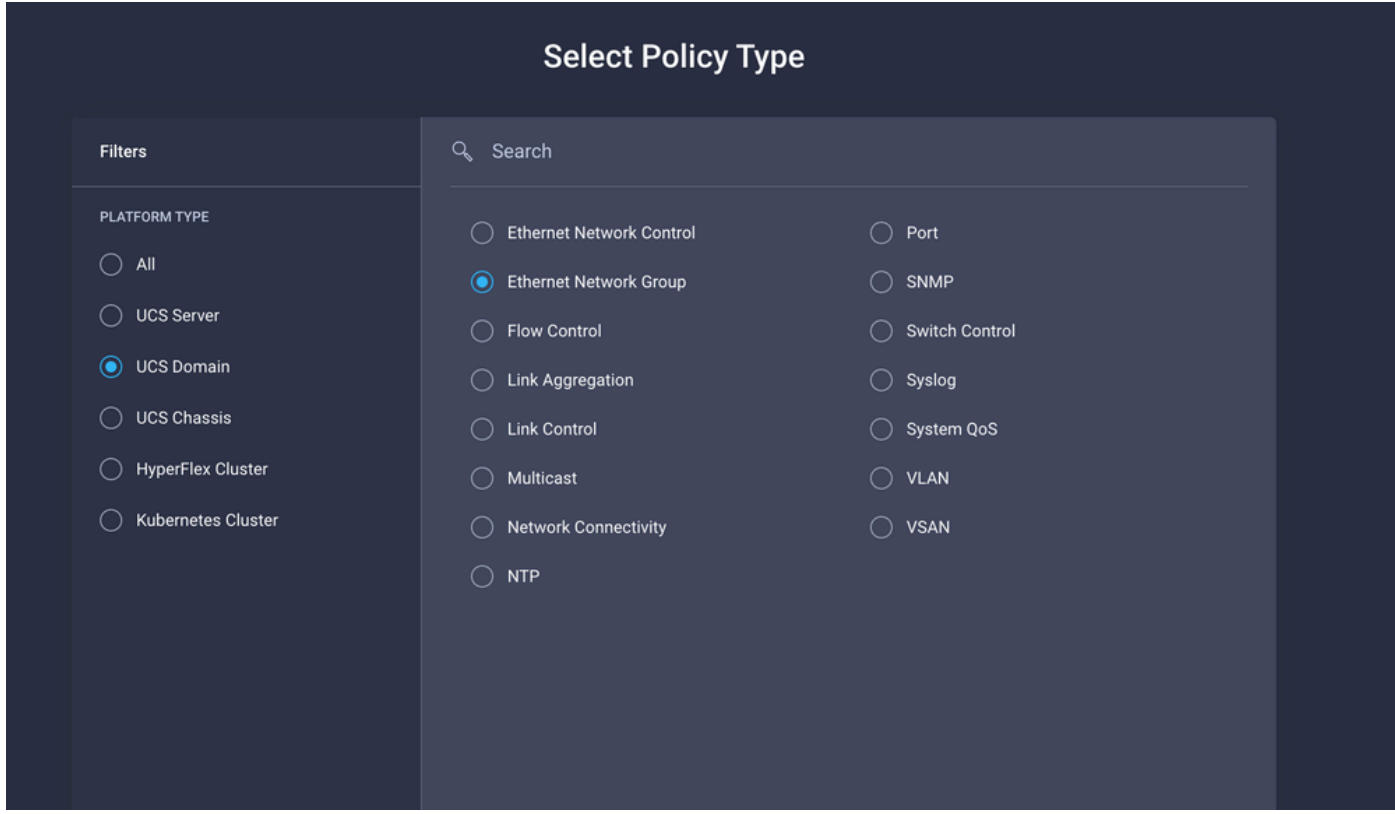

.يلاتلا قوف رقناو مسا ءاشنإب مق

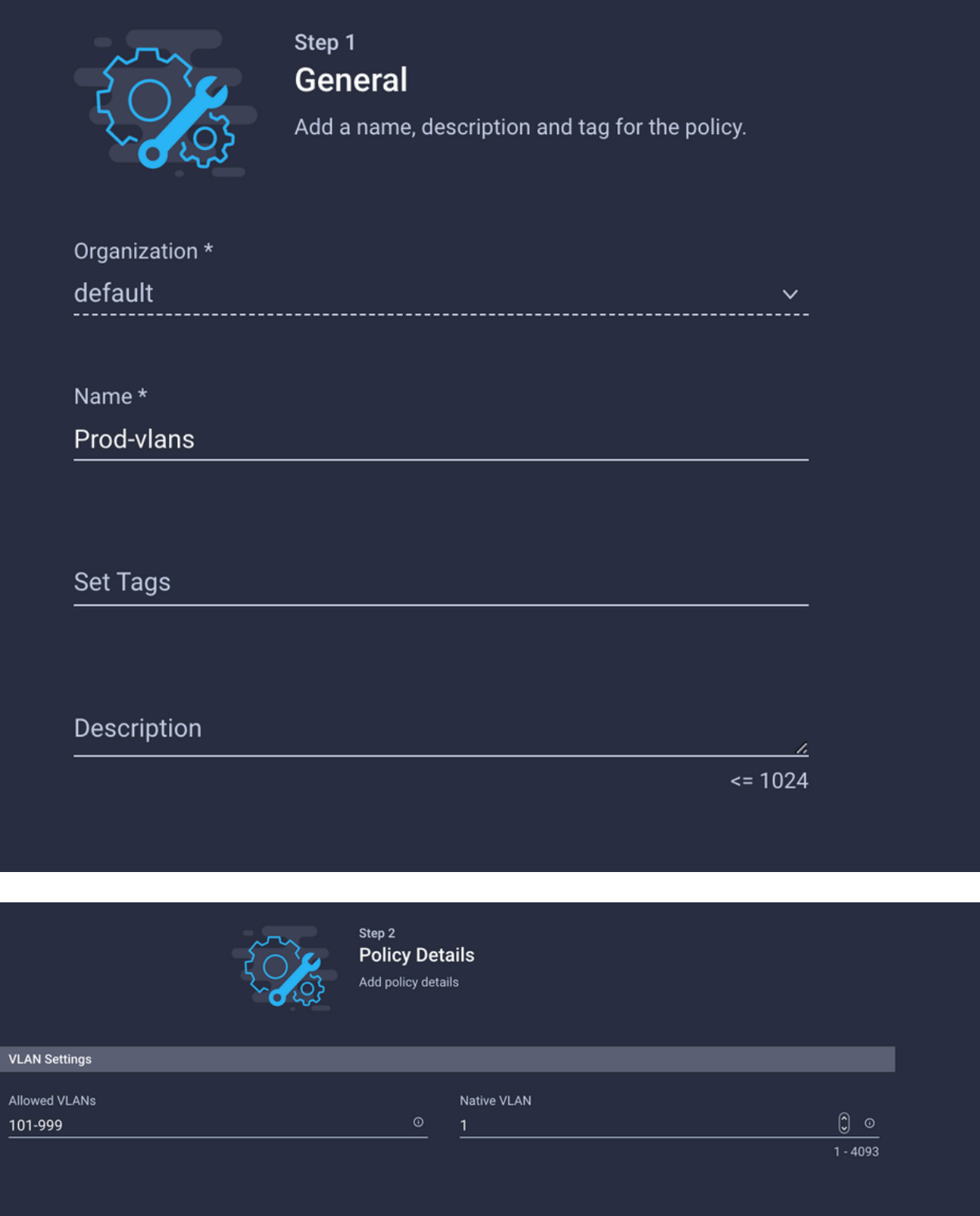

.DMZ ةلصول ي ة ةيناثلl ةعومجملl

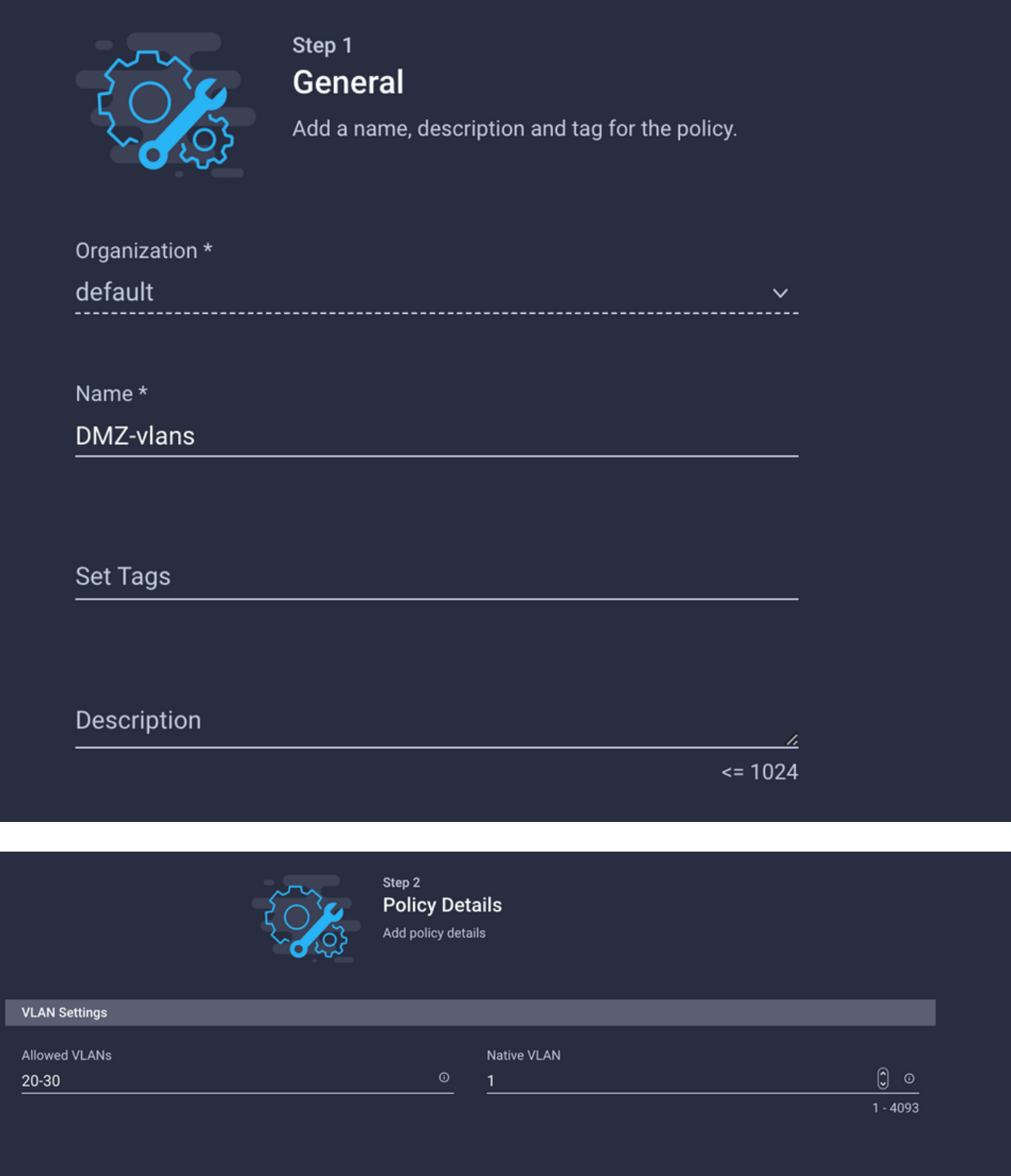

ةكبشلا ةهجاو تاقاطبل ديدج تنرثيإ ةكبش ةعومجم جهن ءاشنإ 3. ةوطخلا (يرايتخإ) ةيرهاظلا (NICs(

اهئاشنإب تمق يتلا تنرثيإلا تاكبش ةعومجم جهن نأل ارظن ةيرايتخإ ةوطخلا هذه ربتعتT ىلع (NICs) ةكبشلا ةهجاو تاقاطبل اهصيصختل اهمادختسإ ةداعإ نكمي امك .2 ةوطخلا يف .ةمدخ فيرعت فلم

VLAN تاكبش عيمجب حامسلا اضيأ متيسف ،تاسايسلا مادختسإ ةداعإ مت اذإ :ةظحالم

نأ لضفملا نوكي نإ .(NIC) ةكبشلا ةهجاو ةقاطب ىلع ةلصول ىلع اهب حومسمل <mark>﴿</mark> لصفنم ةسايس قلخي نأ جاتحت تنأ كلذ دعب VLANs ةيعرف ةعومجم طقف حمسي .vNIC لا ىلع لضفم VLANs حمسيو

.تنرثيإ تاكبش ةعومجم < ةسايس ءاشنإ < تاسايسلا ىلإ لقتنا

.يلاتلا قوف رقناو مسا ءاشنإب مق

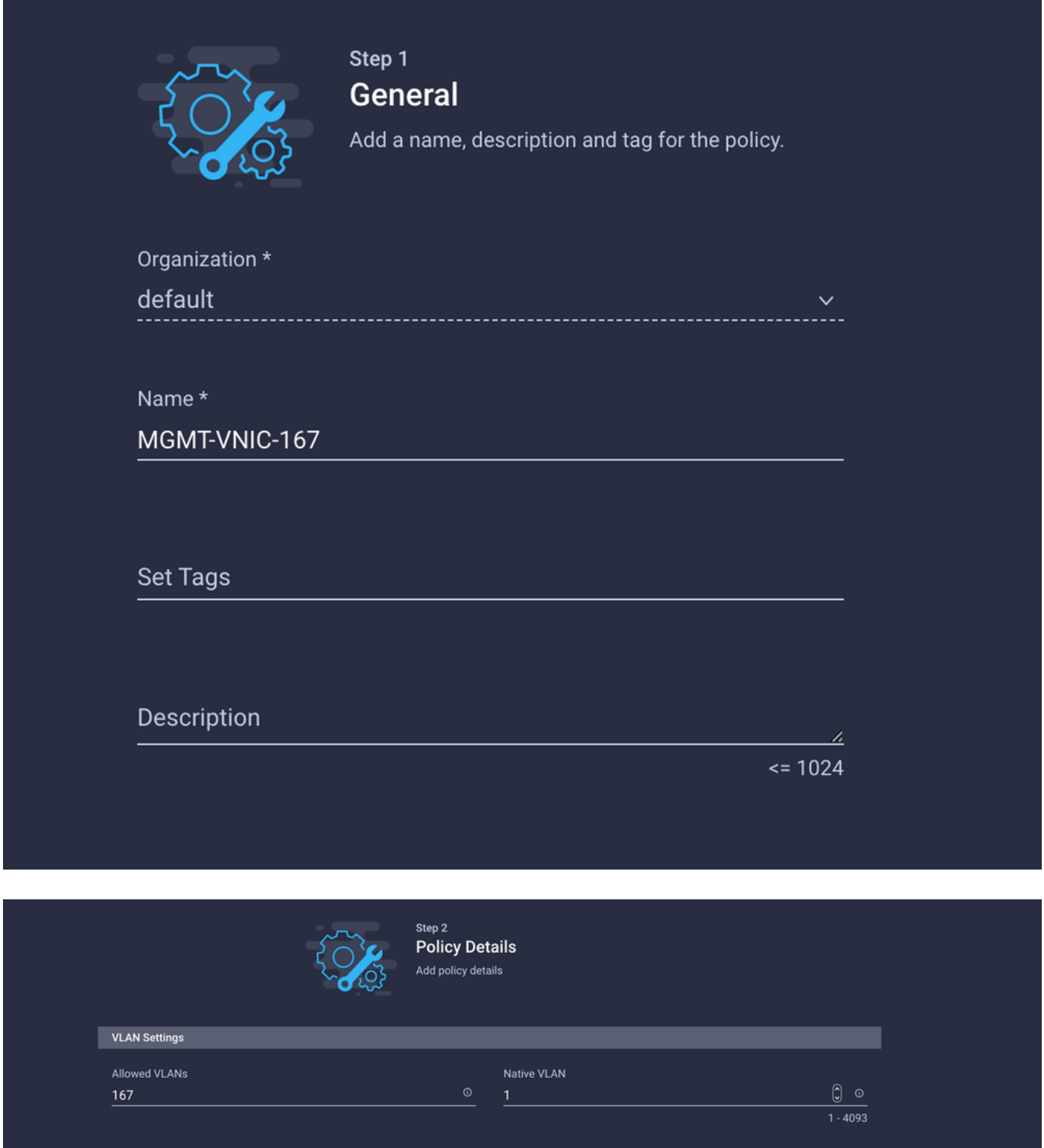

.VLAN DMZ رخآل ةعومجم ةكبش تينرثإ رخآ تقلخ

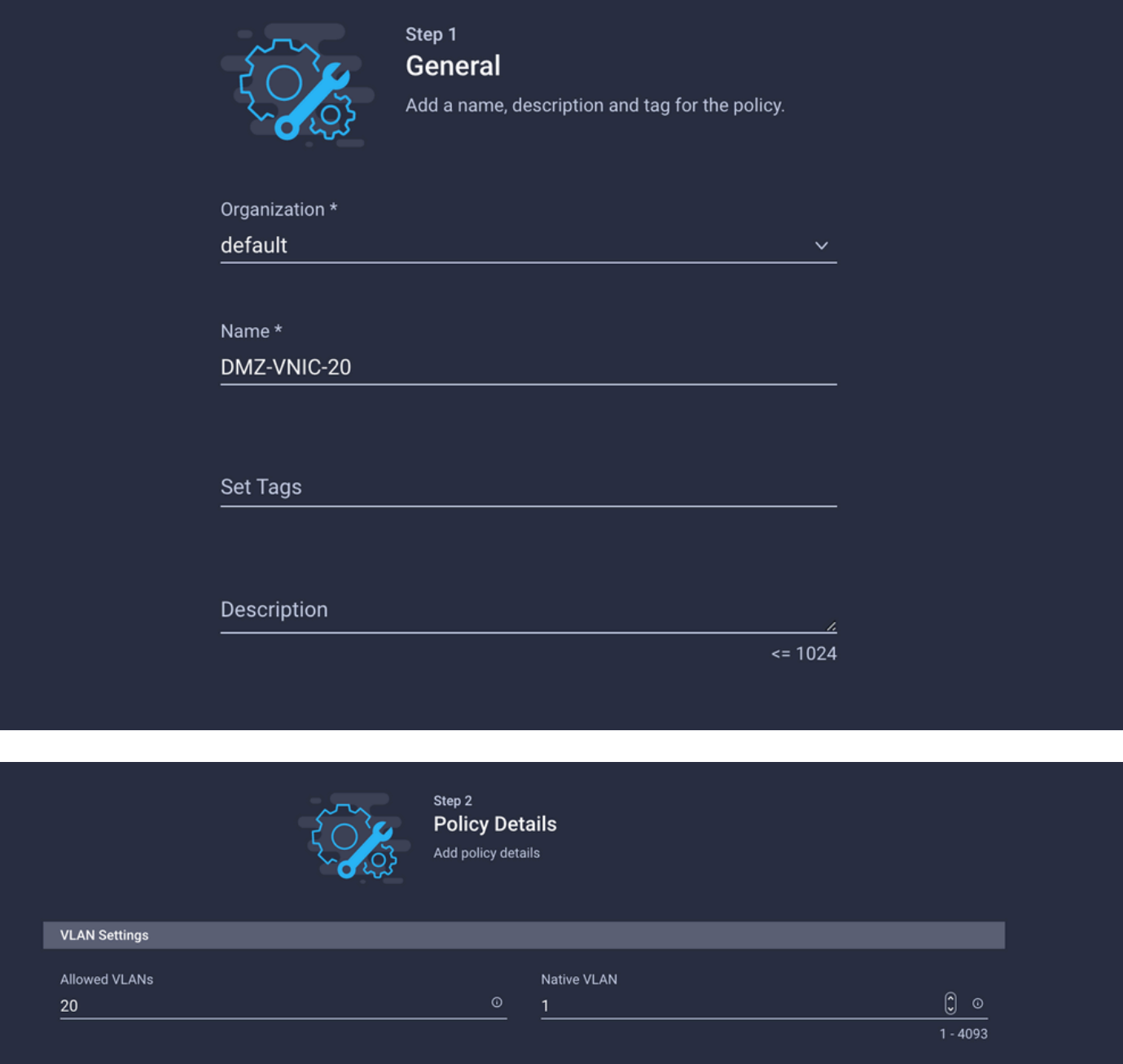

### هليدعت وأ ذفنملا جهن ءاشنإ 4. ةوطخلا

ةعومجم ىلإ هنييءتب مق مث ،لءفالب دوجوملا جهنلا ليدعت وأ ذفنم جهن ءاشنإب مق .ةبسانملا تالصولا ىلإو تنرثيإلا تاكبش

.يلاتالا < مسا ءاشنإ<ذف $\epsilon$ م ديدحت<ةسايس ءاشنإ $\epsilon$  عالي مان إحداث ماس بي $\epsilon$ وبتال قينا لي

.لكشي ةقطقطو port-channel وأ ءانيملا تيقتنا

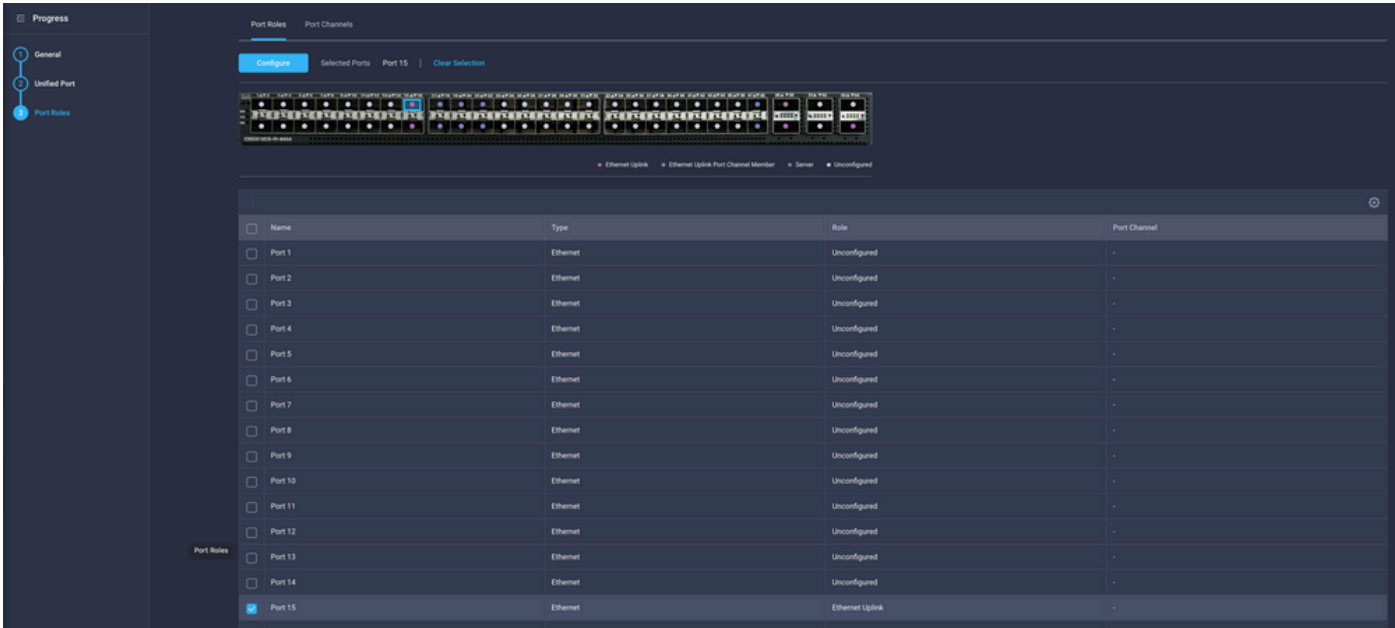

### .2 ةوطخلا يف اهؤاشنإ مت يتJا تنرثيإلI تاكبش ةعومجم نييءتب مق

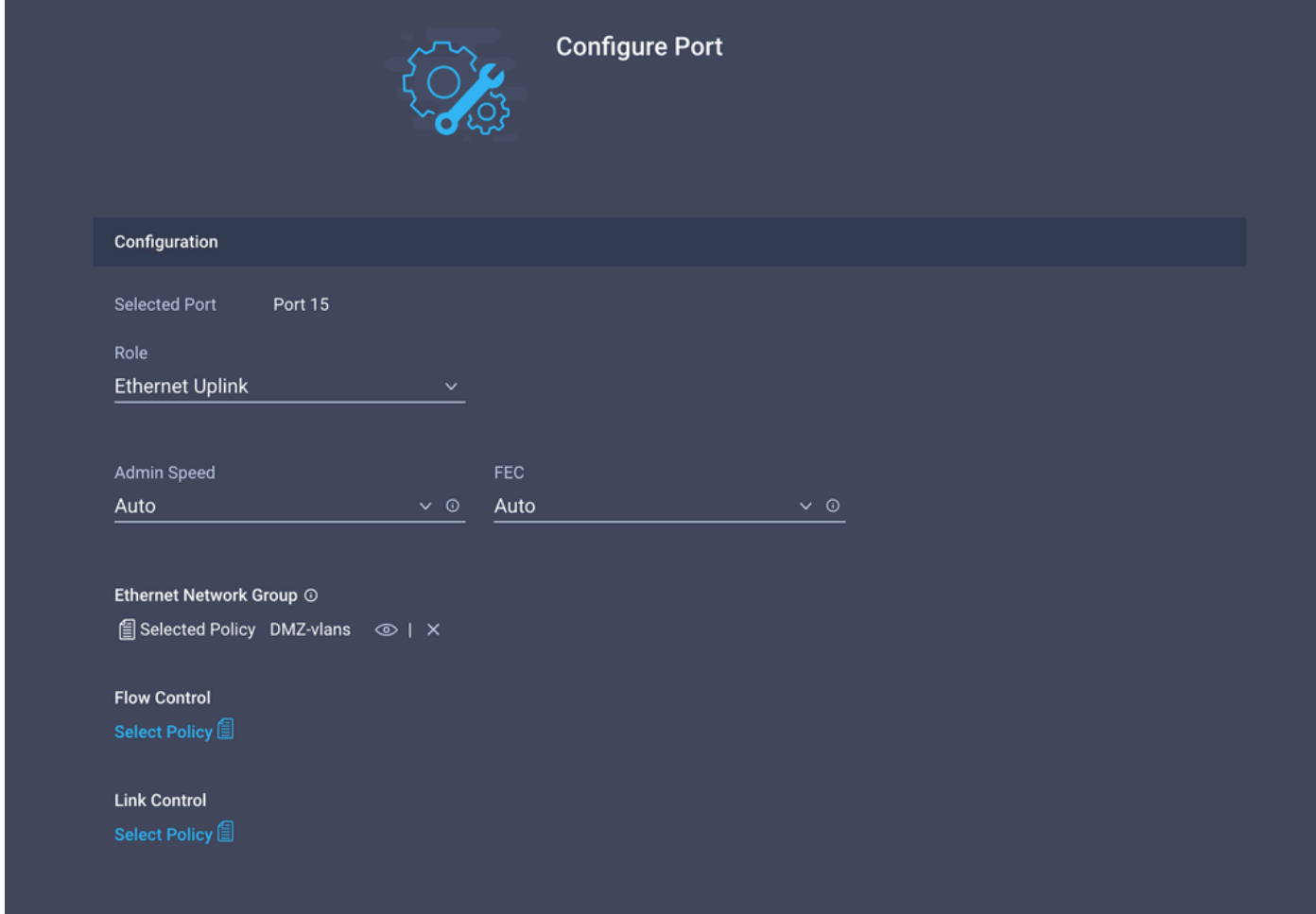

.ىرخألI ةلصولل ةيلمعلI سفن ررك

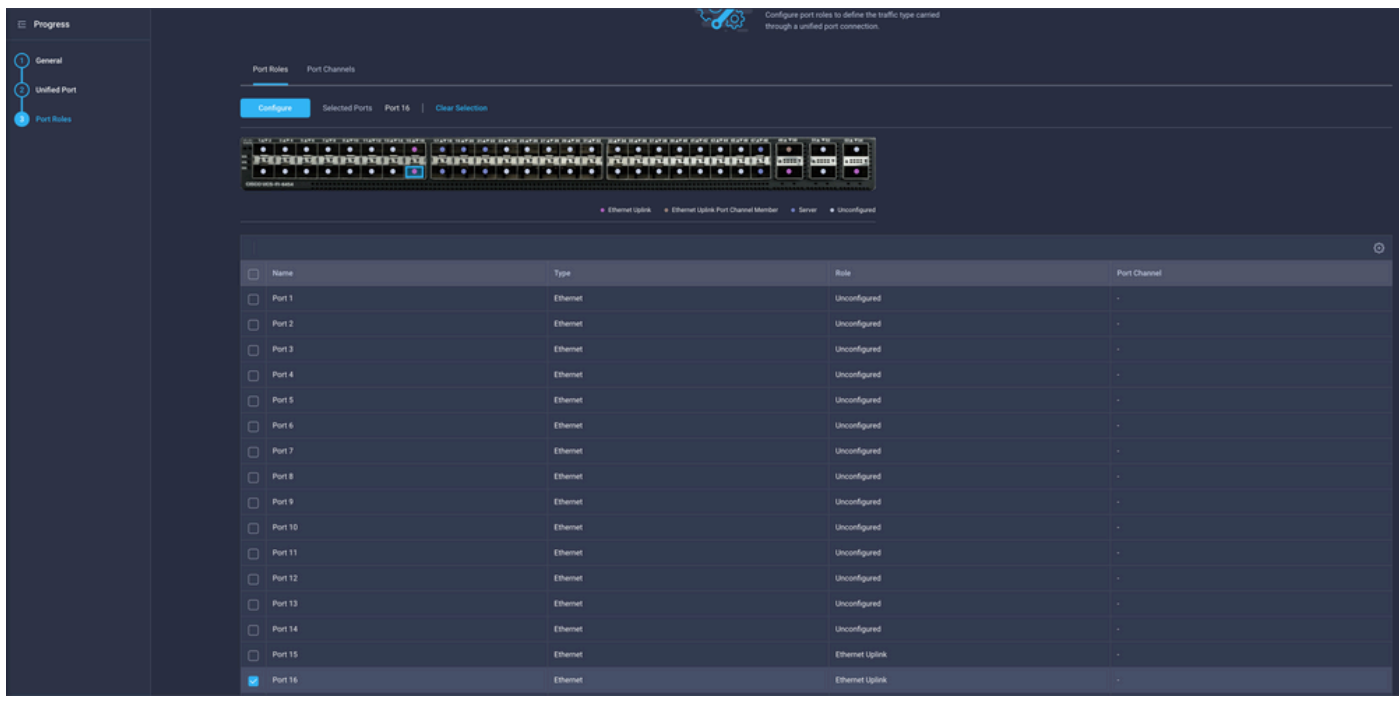

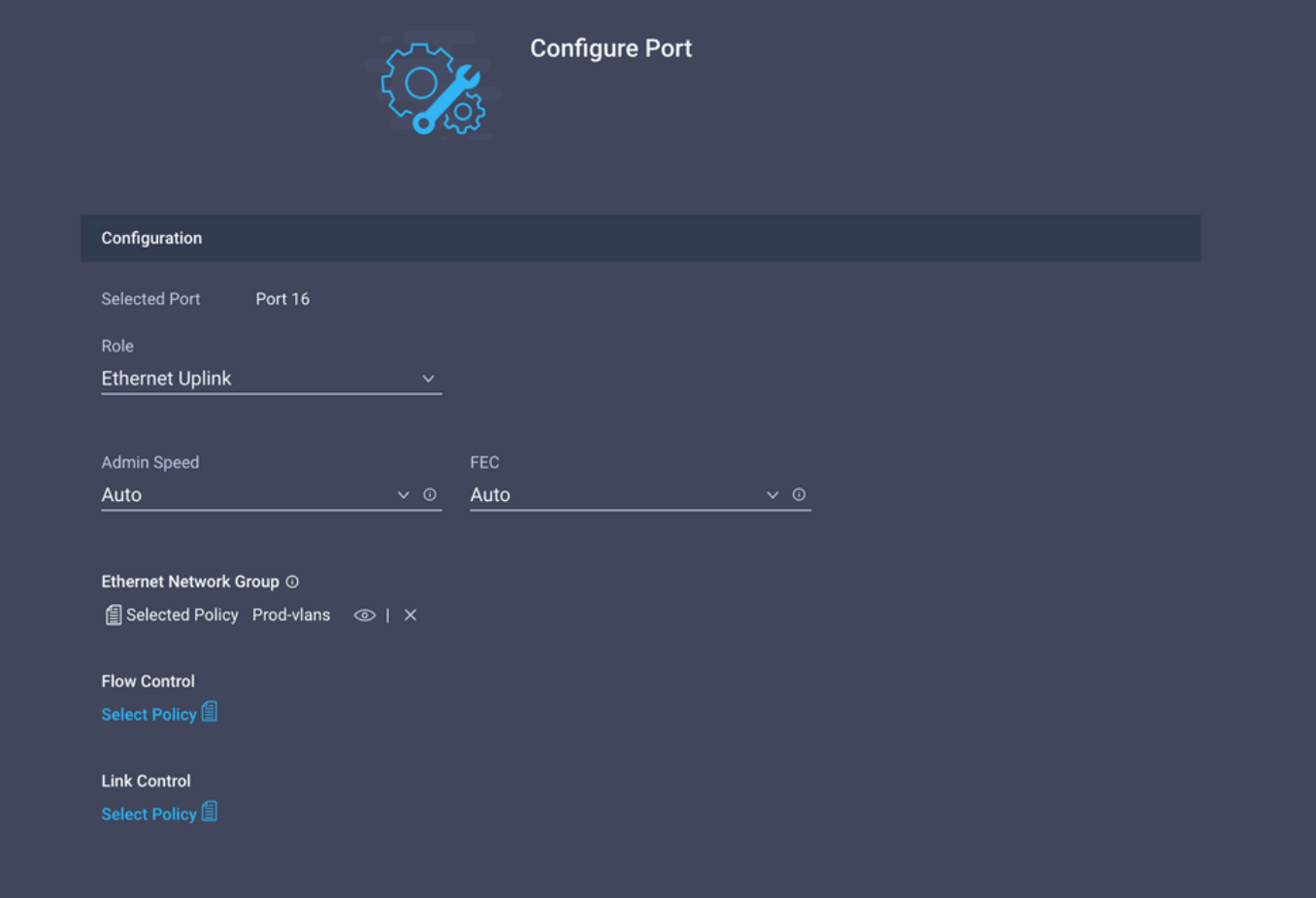

 لاجملا فيرعت فلم ىلإ ذفنملا جهنو VLAN ةسايس نييعت 5. ةوطخلا .بسانملا لاجملا فيرعت فالم ددحو UCS لاجم تافيصوت< تافيصوت ىلإ لقتنا .ذفانملا نيوكت مسق ىلإ لقتنا

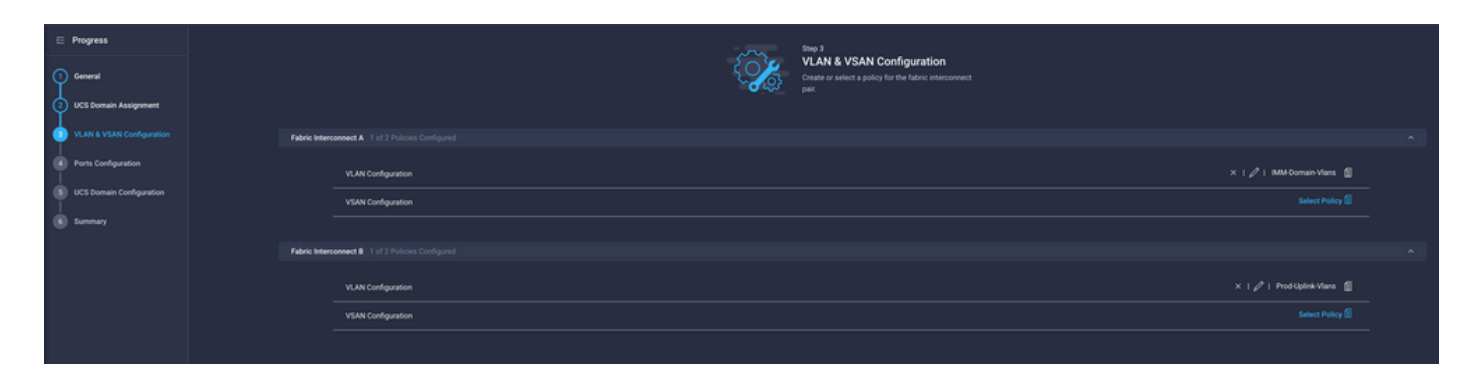

Interconnect Fabric ذفانم ىلإ 4. ةوطخلا يف اهؤاشنإ مت يتلا ذفنملا ةسايس نييعتب مق .صخلملا مسق ىلإ لقتناو B و A

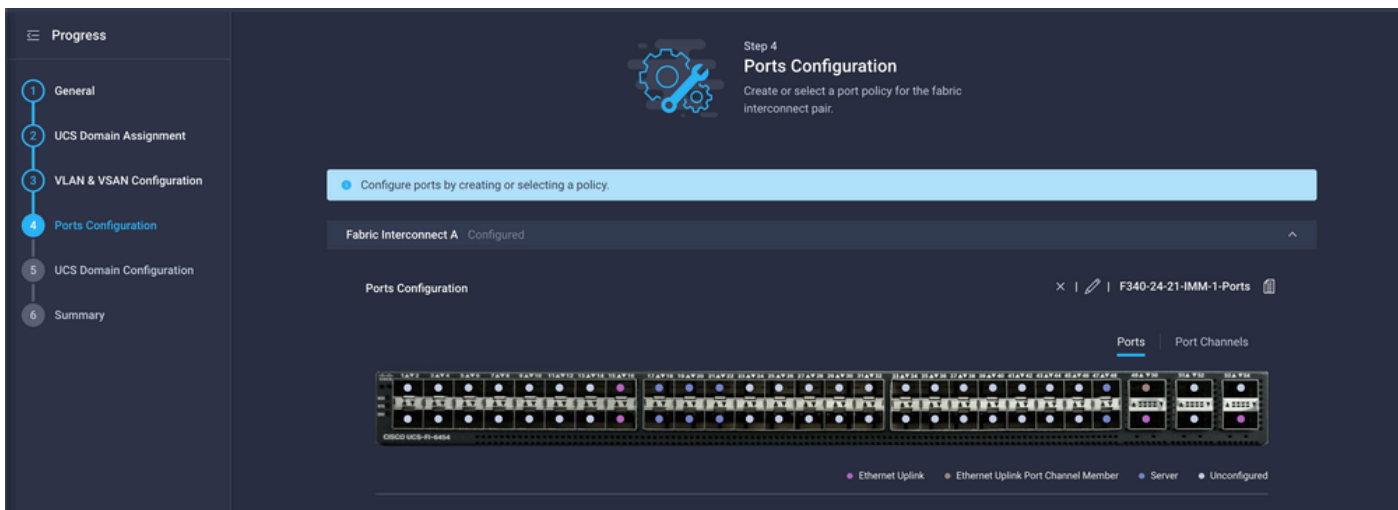

### .رشن قوف رقناو لاجملا فيرعت فلم ىلع قبطملا نيوكتلا عجار

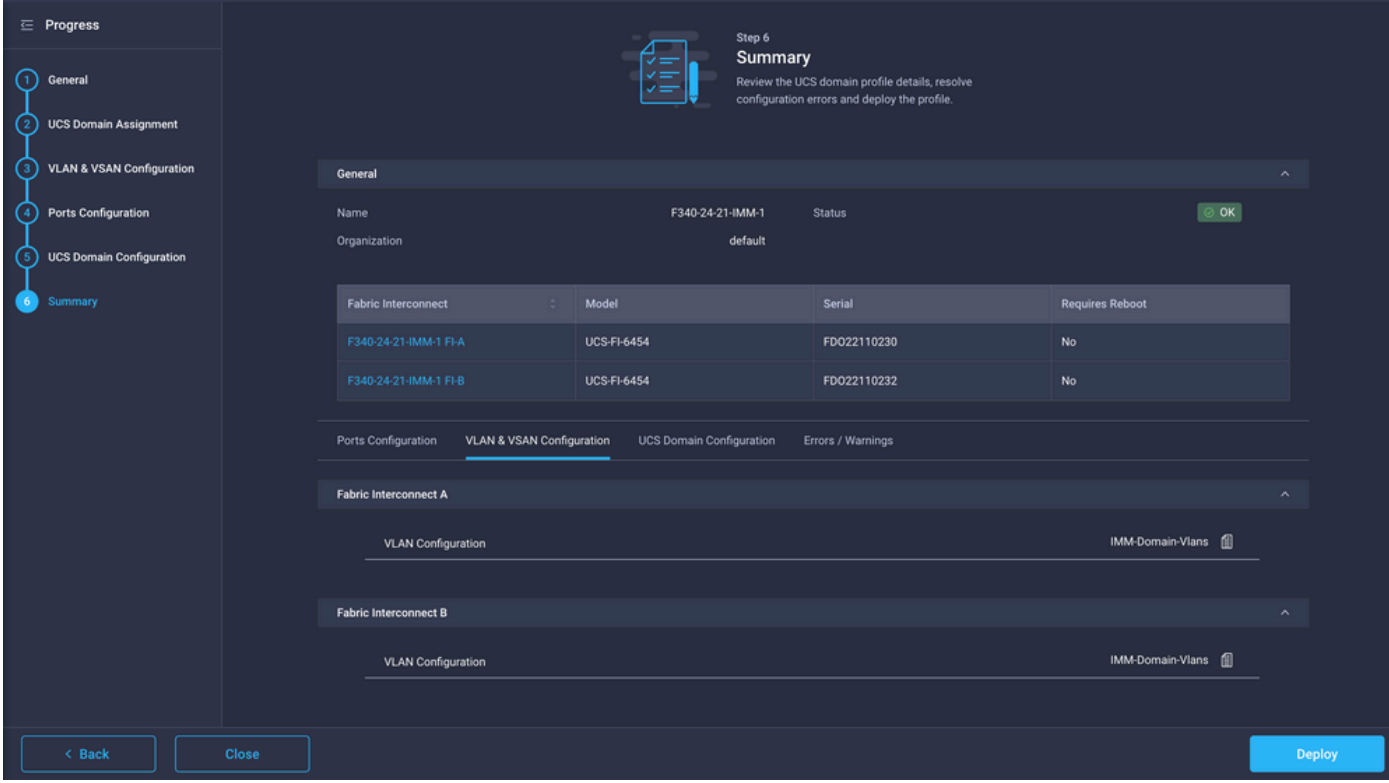

 LAN ةكبش لاصتا جهنل تنرثيإلا ةعومجم جهن نييعت 6. ةوطخلا .ديدج جهن ءاشنإ وأ لعفلاب دوجوملا LAN لاصتا جهن مادختسإ كنكمي .LAN ةكبش لاصتا ديدحت < ةسايس ءاشنإ < تاسايسلا ىلإ لقتنا

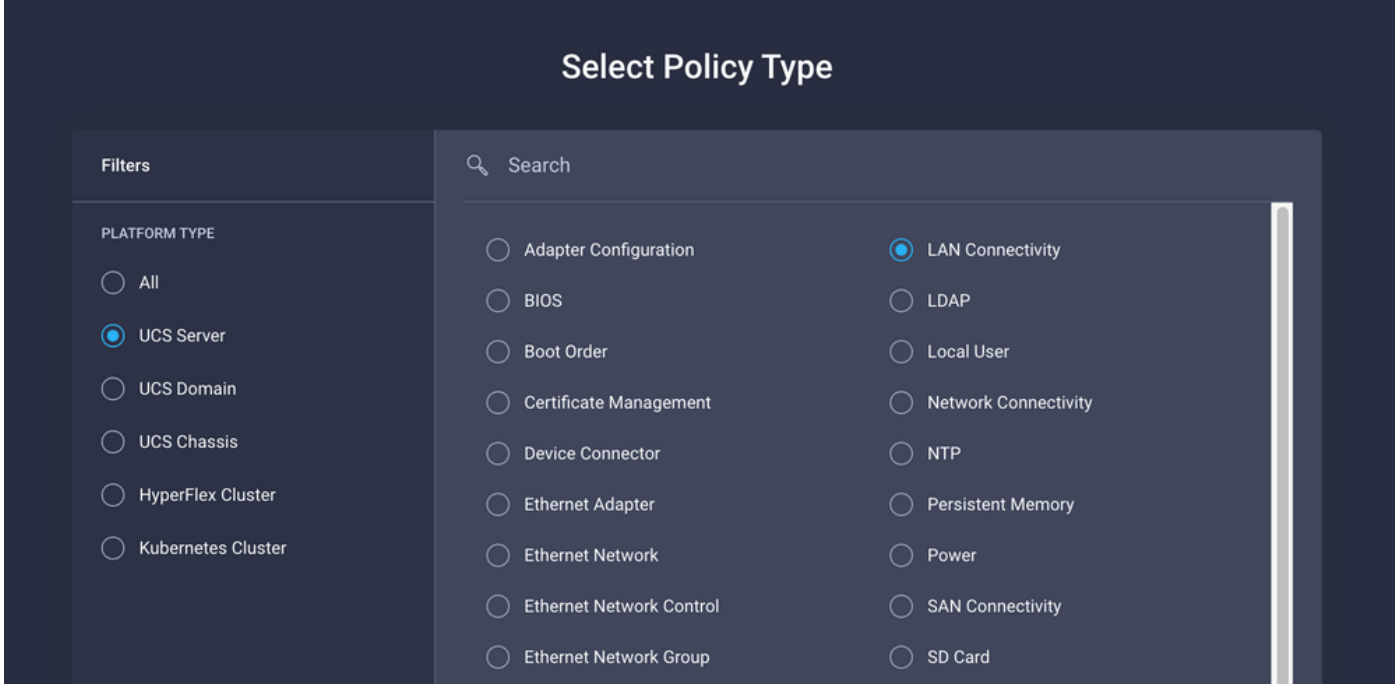

.يلاتلا قوف رقناو امسا لخدأ

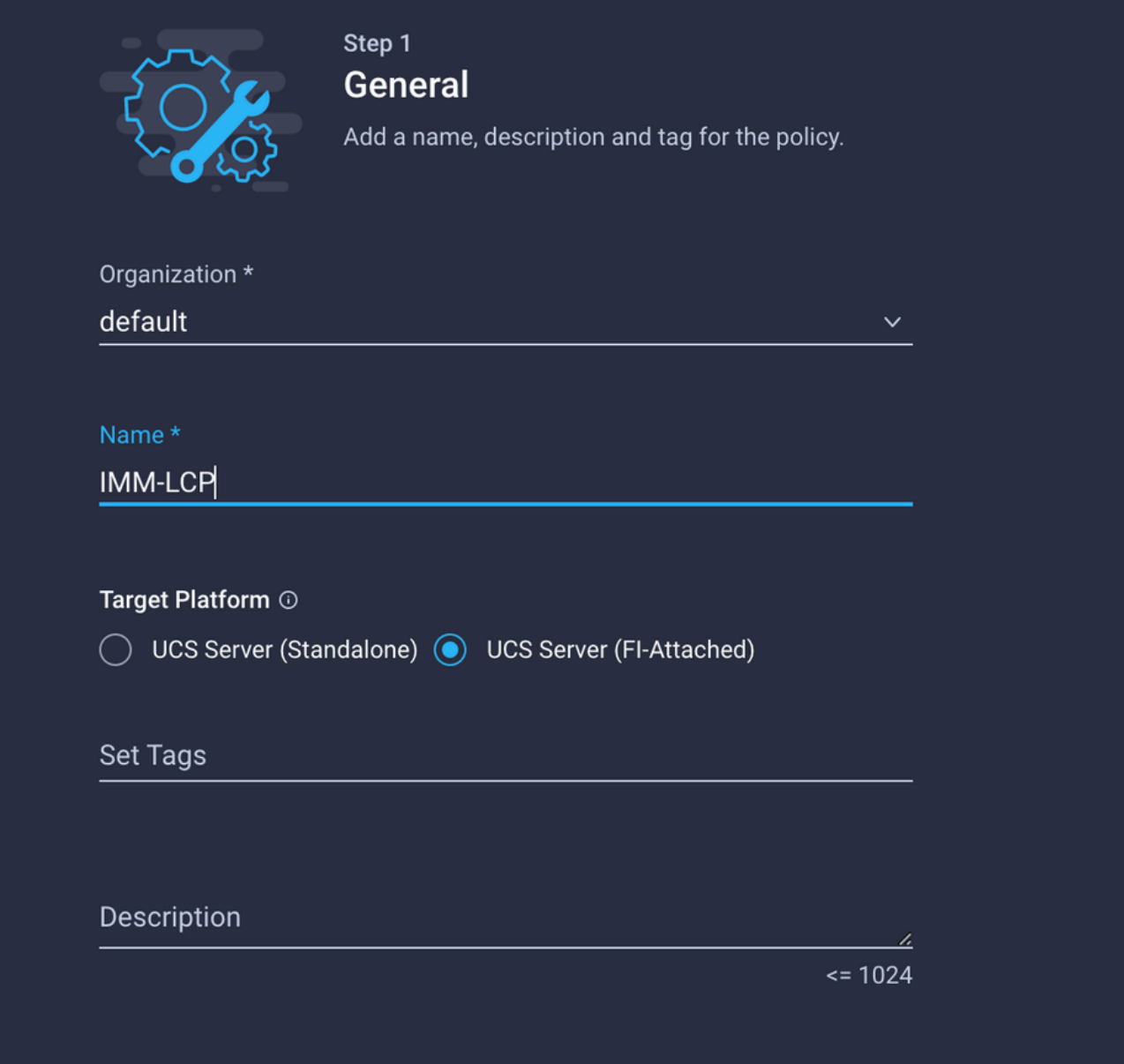

نيمضتب مقو ةبولطملا تادادعٍإلI مادختساب (NICs) ةكبشلI ةهجاو تاقاطب نيوكتب مق ةعومجملاً مادختس| ةداع| كنكمي ،وأ .3 ةوطخلا يف اهؤاشنإ مت يتل ا تنرثي]لا ةكبش ةعومجم 2. ةوطخلا يف اهؤاشنإ مت يتلا

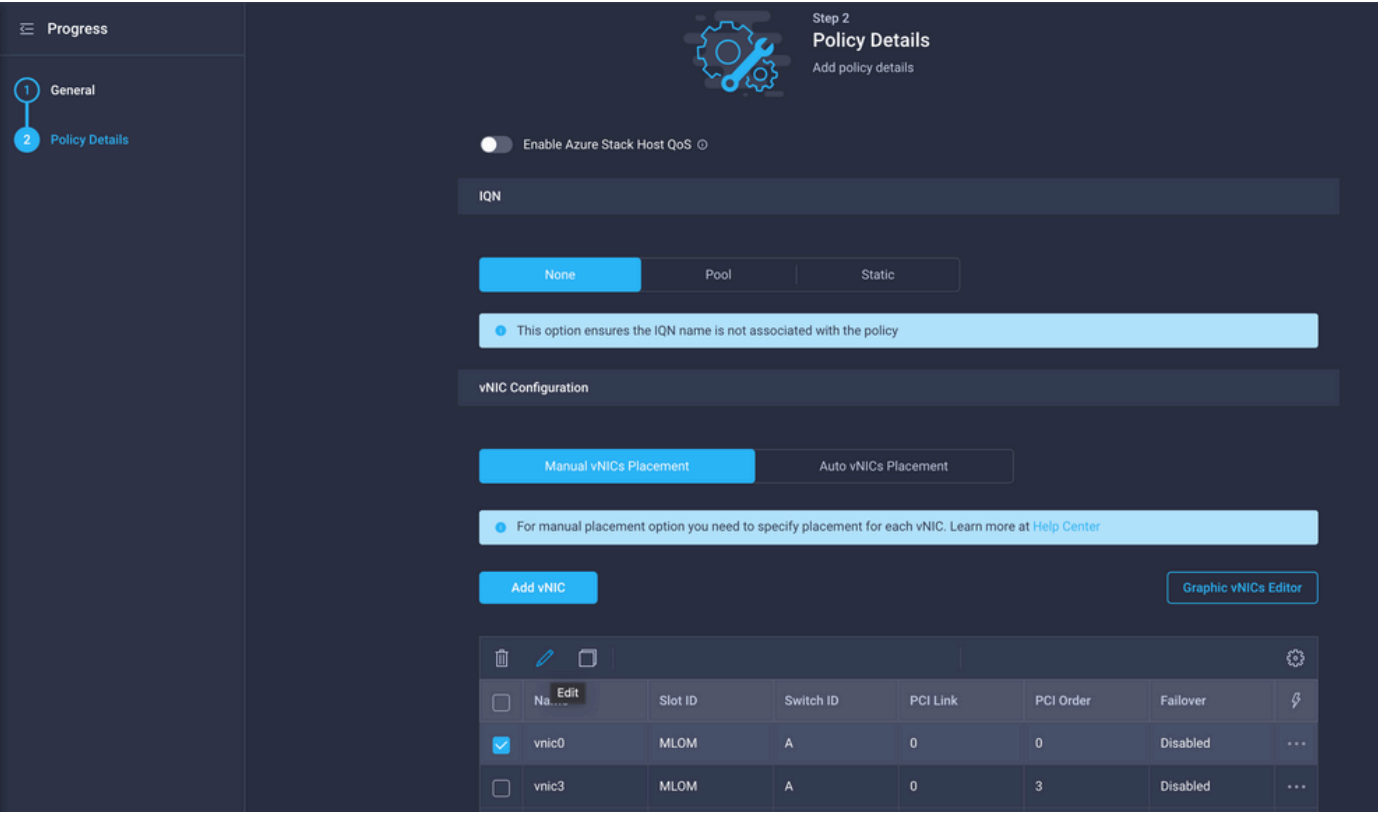

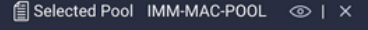

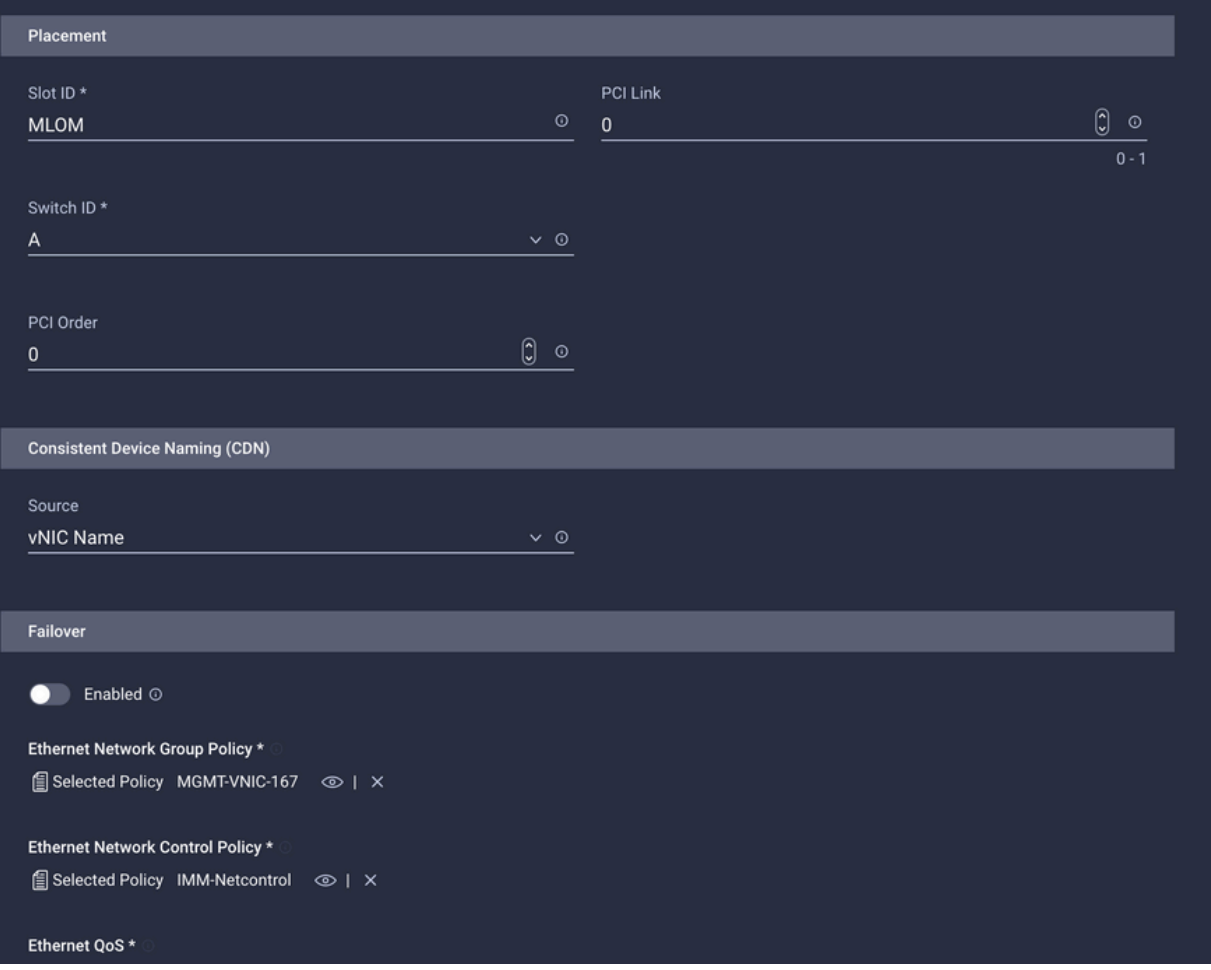

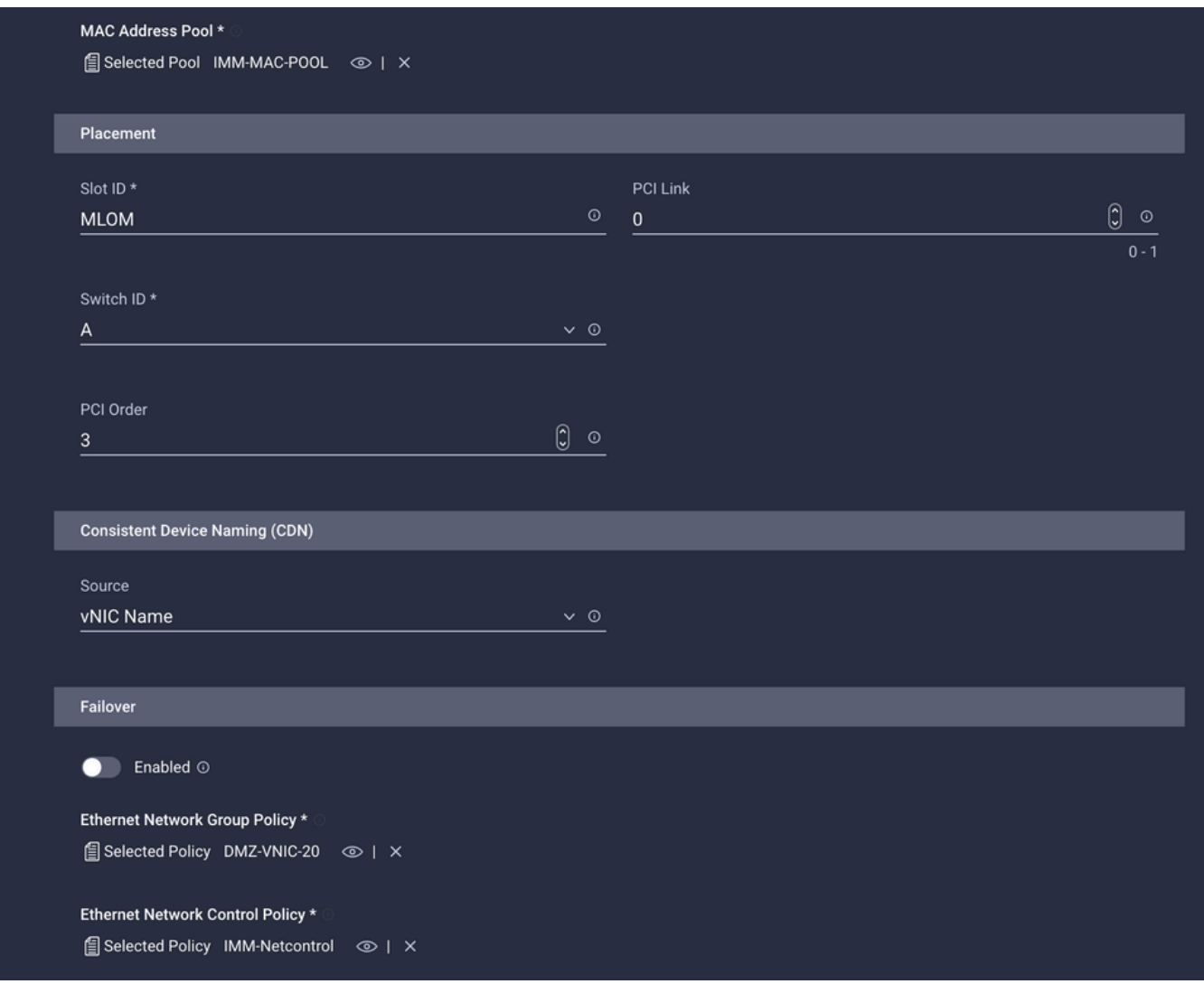

.رشنلاو ةمدخلا فيرعت فلمل LAN ةكبش لاصتا جهن نييعتب مق

## ةحصلا نم ققحتلا

.حيحص لكشب نيوكتلا لمع ديكأتل مسقلا اذه مدختسا

ىلإ VLAN تاكبش نييءت نم ققحتلا كنكمي ،لاجملا صيصخت فـلم رشن متي نأ درجمب .<br>ةبسانملا تالصولI

:(تالصول| عيمج يف يئاقلتا حامسل|) يضارتفال| نيوكتل|

#### <#root>

LAB-IMM-B(nx-os)#

**show run interface ethernet 1/15**

!Command: show running-config interface Ethernet1/15 !Running configuration last done at: Wed Mar 9 20:20:55 2022 !Time: Thu Mar 10 14:28:00 2022 version 9.3(5)I42(1g) Bios:version 05.42 interface Ethernet1/15

 description Uplink pinning border switchport mode trunk switchport trunk allowed **vlan 1,101-999** no shutdown LAB-IMM-B(nx-os)# **show run interface ethernet 1/16** !Command: show running-config interface Ethernet1/16 !Running configuration last done at: Wed Mar 9 20:20:55 2022 !Time: Thu Mar 10 14:28:06 2022 version 9.3(5)I42(1g) Bios:version 05.42 interface Ethernet1/16 description Uplink pinning border switchport mode trunk switchport trunk allowed **vlan 1,101-999**

no shutdown

ةصاخلا VLAN تاكبشو 1/15 ذفنملل (DMZ (لوحملاب ةصاخلا VLAN تاكبش نييعت دعب 1/16: ذفنملل جاتنإلاب

<#root>

LAB-IMM-B(nx-os)#

**show run interface ethernet 1/15**

!Command: show running-config interface Ethernet1/15 !Running configuration last done at: Thu Mar 10 18:13:38 2022 !Time: Thu Mar 10 18:21:54 2022 version 9.3(5)I42(1g) Bios:version 05.42 interface Ethernet1/15 description Uplink pinning border switchport mode trunk switchport trunk allowed

**vlan 1,20-30**

no shutdown

LAB-IMM-B(nx-os)#

**show run interface ethernet 1/16**

!Command: show running-config interface Ethernet1/16 !Running configuration last done at: Thu Mar 10 18:13:38 2022 !Time: Thu Mar 10 18:21:57 2022 version 9.3(5)I42(1g) Bios:version 05.42 interface Ethernet1/16 description Uplink pinning border switchport mode trunk switchport trunk allowed

**vlan 1,101-999**

no shutdown

## ةلص تاذ تامولعم

- [Intersight يف لاجملا فيرعت تافلم](https://intersight.com/help/saas/features/servers/operate#domain_profiles) •
- [Intersight يف مداخلا تاسايس](https://www.intersight.com/help/saas/resources/cisco_intersight_managed_mode_configuration#configuring_server_policies) •
- [Intersight يف لاجملا جهن](https://intersight.com/help/saas/features/servers/operate#domain_policies) •
- ةه<u>جاو فشكتسم مادختساب UCS لياجم ىلء امحال صاو IMM ةكبش ءاطخأ فاشكتسأ</u> <u>NXOS لي غشت لا ماظنو (API) تاقي بطت لا ةجمرب</u>
- [Systems Cisco تادنتسملاو ينقتلا معدلا](https://www.cisco.com/c/ar_ae/support/index.html) •

ةمجرتلا هذه لوح

ةي الآلال تاين تان تان تان ان الماساب دنت الأمانية عام الثانية التالية تم ملابات أولان أعيمته من معت $\cup$  معدد عامل من من ميدة تاريما $\cup$ والم ميدين في عيمرية أن على مي امك ققيقا الأفال المعان المعالم في الأقال في الأفاق التي توكير المالم الما Cisco يلخت .فرتحم مجرتم اهمدقي يتلا ةيفارتحالا ةمجرتلا عم لاحلا وه ىل| اًمئاد عوجرلاب يصوُتو تامجرتلl مذه ققد نع امتيلوئسم Systems ارامستناه انالانهاني إنهاني للسابلة طربة متوقيا.